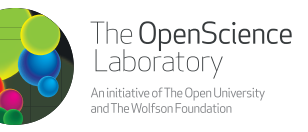

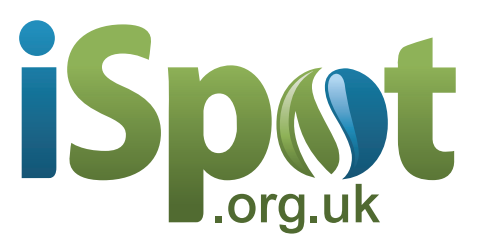

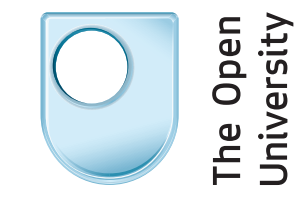

# **Exploring nature with iSpot**

This booklet contains a guide to help you develop your skills using iSpot and tips to take your interest in nature further.

#### **iSpot – your place to share nature Observations on iSpot show the variety of life** www.iSpot.org.uk is a website aimed at helping anyone identify anything in nature. On iSpot you can share your interest with a friendly community, take a look at the latest spots, add your own observations, join in discussions and get help identifying what you have seen. • Go to www.ispot.org.uk (or search for 'ispot') Red Kite *(Milvus milvus)* © Geoff Einon **What happens on iSpot?** You can browse **iSpot**  $\bullet$ the thousands of Bee Chafer Beetle *(Trichius rosaceus)*  observations from © Rob Coleman other users and once lan up to ISpot registered you can add Festival **O G G** your own, suggest an **Ecology** telepson 2 of M de. identification yourself or see if anyone else Search ISpot  $\sim$ Wood Blewit *(Lepista nuda)* © Elizabeth Ellis can identify it for you. Hein with confirming observations Login You can also help others by adding  $7 - 48$ identifications to their tonster map of observations, which Festival **OG** of other than Lousewort *(Pedicularis sylvatica)* © David Ashurst **Contract on Locations Associated Int Ecology** you may like to do 40 - - 0 + Euonymus Leaf-notcher *(Pryeria sinica)* © Julian Dobbins se tris are on as your knowledge **Spot is part of The<br>OpenScience Laboratory** grows. Your reputation lon. Fruit are disp by ants and mit An online centre at the cutting ed on the site grows as **Hahip called phone** cal actence. This is an in ok integration with ISpot ution to the British Ex<br>val of Ecology, you ca The Open University and The people agree with your i. identifications. in account and post at the same time as po Visit our forums which offer lively debate about wildlife and related topics.the video to see how (Spot's fri Spot News the Carter Bodder 2013 1041 May 13<br>The Giat a of Nature 22nd May 13 **OW CLO** D. Warned: (Spot Brodiversity Miller moth *(Acronicta leporina)* © Allison Reid

#### **Five steps to using iSpot**

- 1. **Browse observations:** Look at some of the latest observations. Anyone can see what's on the site without registering, just go to the home page, and click on the photos for the latest observations.
- 2. **Register:** To join in the activity you will need to register (it's free!). Click on the 'Sign up to iSpot' button, provide a user name, email address, and password.

Now go outside and make some observations, taking a digital camera with you, if you can.

- 3. **Add an observation:** Adding your own observations to iSpot allows you to get more out of the website and participate fully. It's easy to upload a photo or a description of the wildlife you have seen. Click 'Add an observation', select and attach the photo then fill in the details.
- 4. **Add an identification:** If you know the name of what you have seen, you can say so! Add an English or scientific name, click on the 'Get recommended' button, and match the name. If you don't know the name, that's fine, leave it blank and others will help you identify it.
- 5. **Provide a location:** Click on 'Use map' to select your location from the map, if your camera has not filled this information in automatically. If you do not want to reveal the precise location of the observation, there is an option to do this.

Now you are registered and have added an observation on iSpot you can also assist others by adding identifications to their observations or agree with their identifications.

**NBN** 

**View species distribution maps via the National Biodiversity Network**

> **Compare with other observations of the same species**

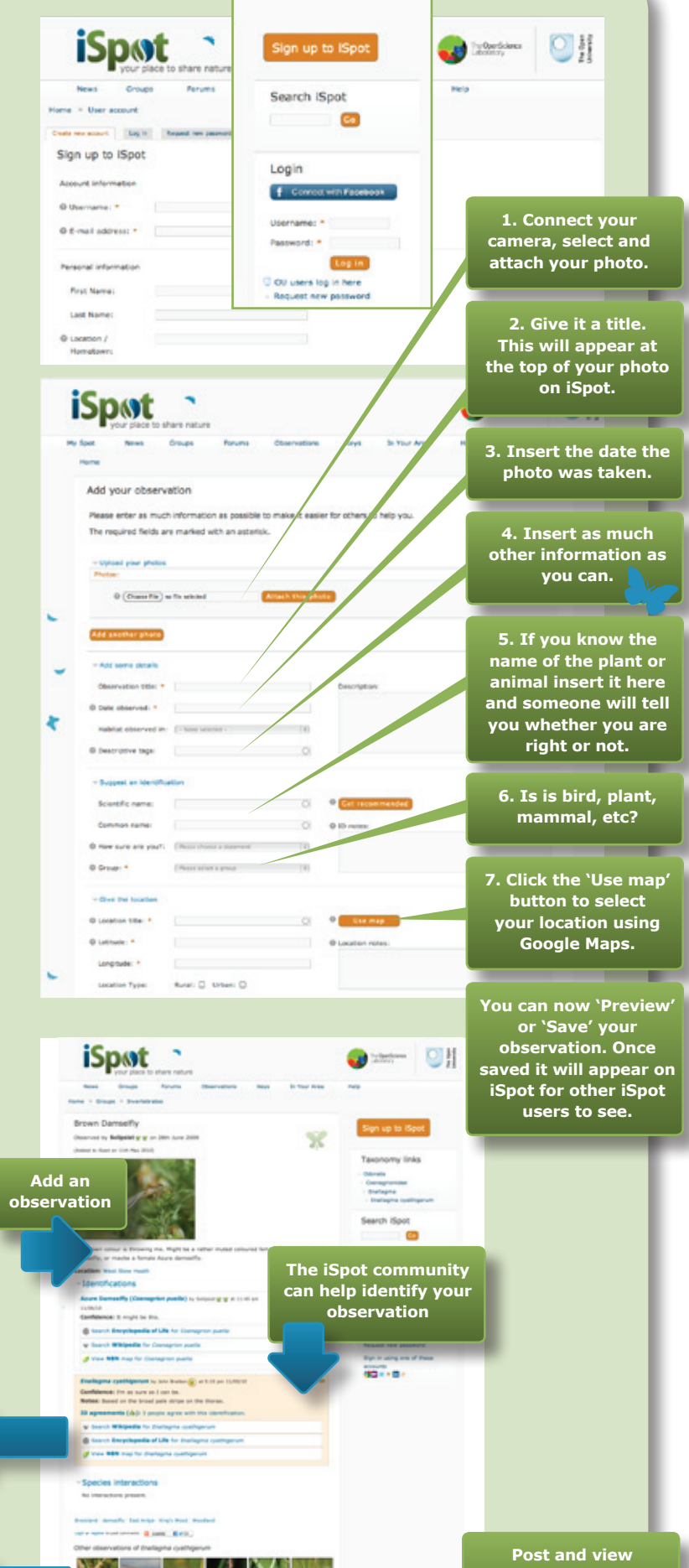

**comments made by the iSpot community about your observation**

#### **Explore even more with iSpot!**

**Tagging an observation:** iSpot can also group together observations from events and activities such as a bioblitz, which is a race to record as much wildlife as possible in a defined period, usually over 24 hours. Ask the organiser for the event's 'iSpot descriptive tag'. You can see observations made from these type of events at: www.ispot.org.uk/bioblitz

**Ecological interactions:** You may see a bird feeding on a particular fruit, a butterfly visiting a flower, or a lichen growing on a tree – on iSpot you can get help understanding the connections between what you have seen, and record the link.

All organisms are part of a web of connections with other species. iSpot will show you which insects eat the plants you have seen (and vice-versa). You can also record your own observations of ecological interactions. Follow the instructions provided: www.ispot.org.uk/help-interactions.

**Help with what to 'spot'!:** For help and advice on what to spot, where to see it, and how to identify it, click on 'Group' and select the wildlife group you are interested in.

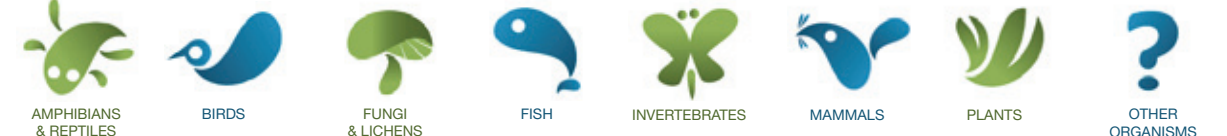

**iSpat** 

Ecology  $-$ BRC

**iSps** 

You can also go to the 'In Your Area' section to find out what's happening and meet the iSpot Biodiversity Mentor for your region.

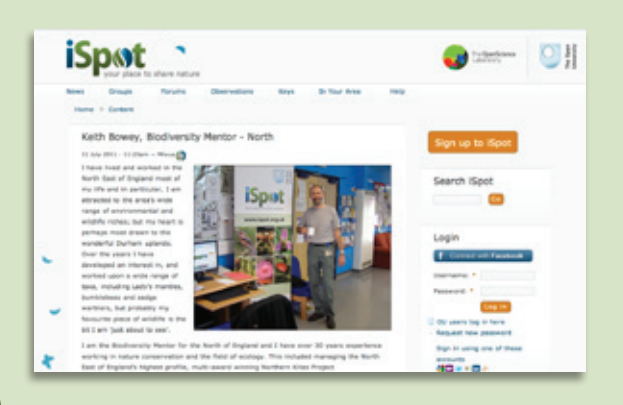

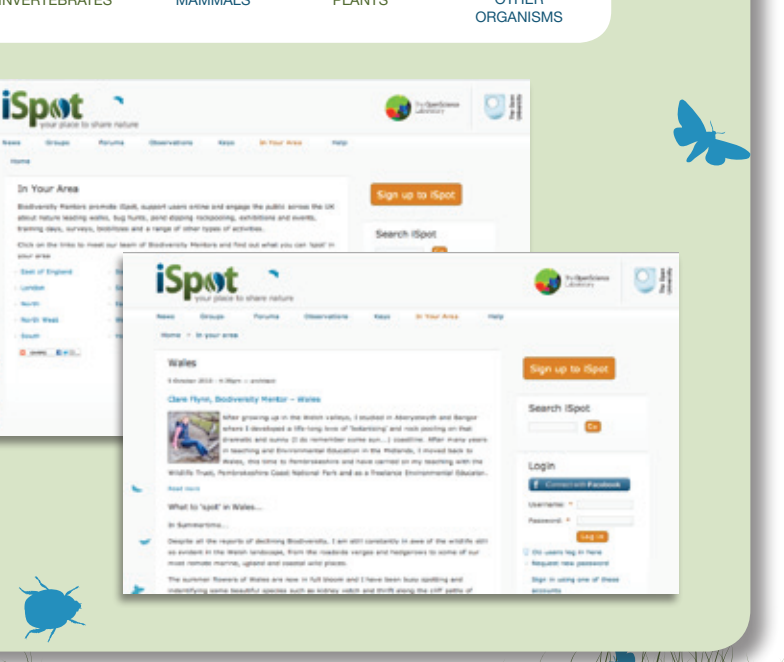

**iSpot** 

 $C$ 

**iSpat** 

日期

 $- 01$ 

## **Use iSpot's identification keys**

iSpot has some additional features to assist with identification.

- Go to www.ispot.org.uk and select 'Keys' from the top of the page.
- Full instructions on using the interactive keys are provided. You can find Keys to help you identify earthworms, minibeasts, ladybirds, dragonflies and damselflies, water beetles, woodlice, lichens and other species. If you are interested in creating your own key do let us know.

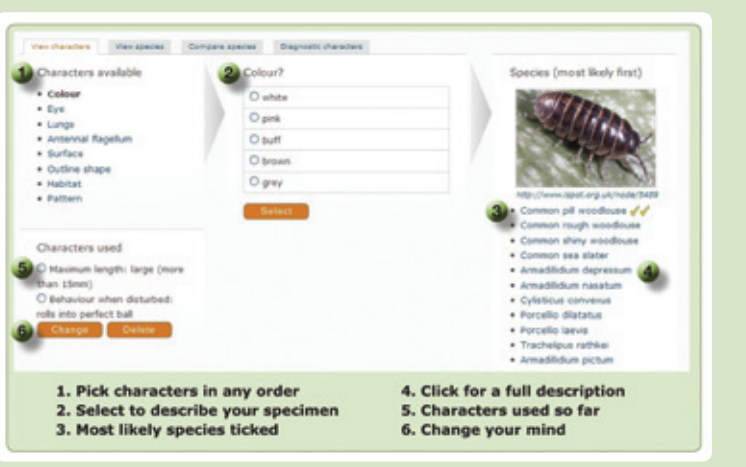

If you would like to create a key please get in touch: www.ispot.org.uk/contact

#### **Contribute to the Monster Map of Trees**

www.Treezilla.org is an exciting new citizen science platform that everyone from school children to university students and the general public can get involved with. Learn about your local trees; discover which species are growing in your street and the ecosystem services they provide.

Treezilla and iSpot are part of The OpenScience Laboratory, an online centre at the cutting edge of practical science. This is an initiative of The Open University and The Wolfson Foundation.

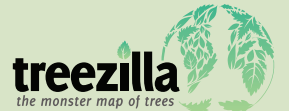

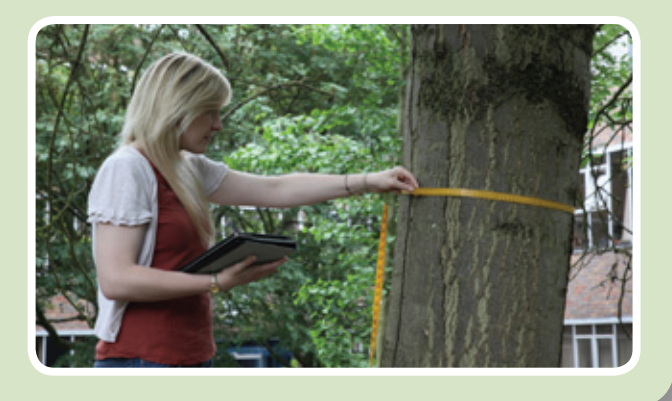

### **Study the environment with The Open University**

You can study an exciting range of environment courses at The Open University, from short modules to named degrees. For more information about learning with The Open University go to: www3.open.ac.uk/study/

You can also access free course materials and other information on nature and the environment on OpenLearn: www.open.edu/openlearn/nature-environment

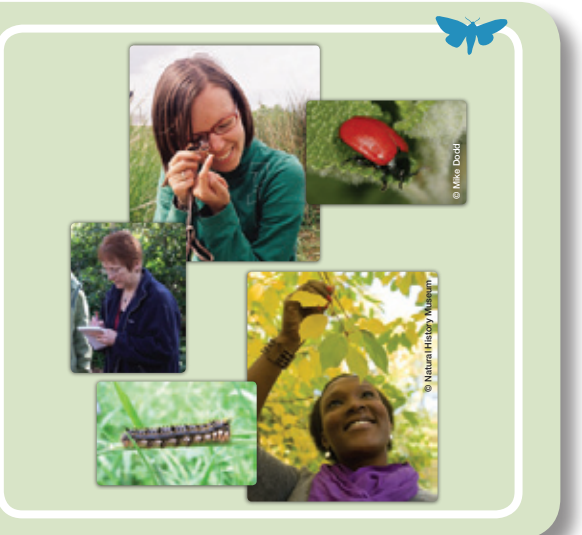

**Share your observations at: www.ispot.org.uk To request further information please use the iSpot contact form: www.ispot.org.uk/contact**

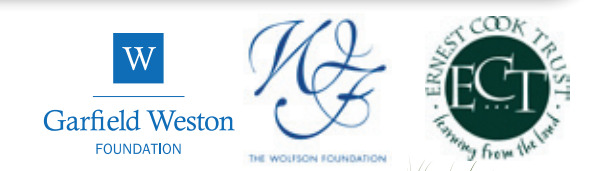